## 乐认证 **Windows 64** 位电脑版注册使用指导手册

乐认证 Windows 64 位电脑版支持和移动版本(安卓/苹果)应用同时使用(原 32 位版本不支持)。 乐认证 Windows 64 位电脑版最新版本:v2.0.0。

请按文档顺序指引,先完成乐认证下载安装,然后进行注册。

## 第一部分:下载安装乐认证 Windows 64 位电脑版

乐认证 Windows 64 位电脑版可以[从乐认证网站下](https://otp.lenovo.com/otp/html/index.html)载

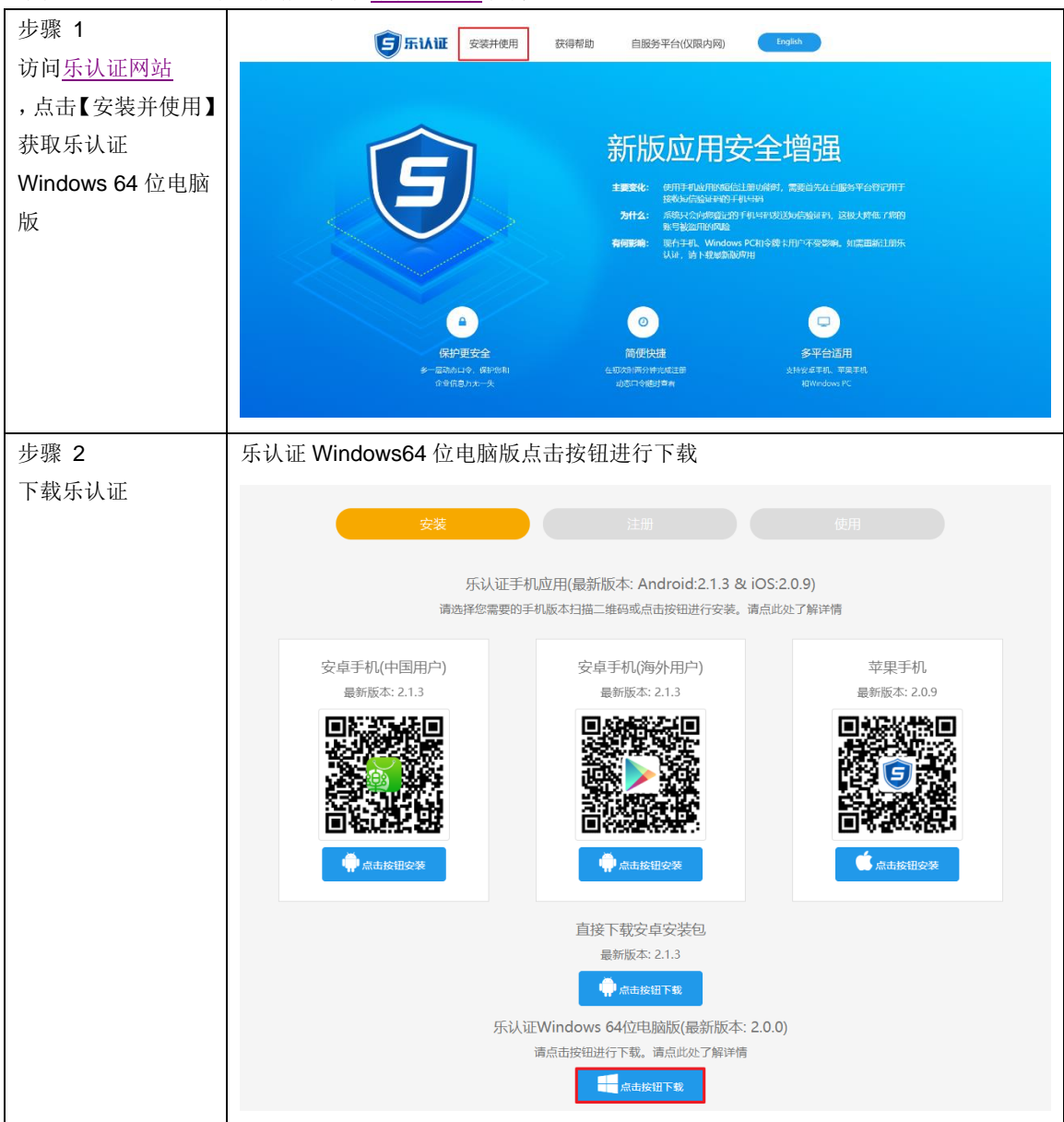

短期内用户仍可继续下载安装乐认证 Windows 32 位电脑版, 但是 32 位版本无法和手机版(安卓/苹果) 乐认证并行使用。

## 第二部分:注册乐认证 Windows 64 位电脑版

有联想员工号的用户注册方式(用户可能需要联系 HR 获取自己的员工号)

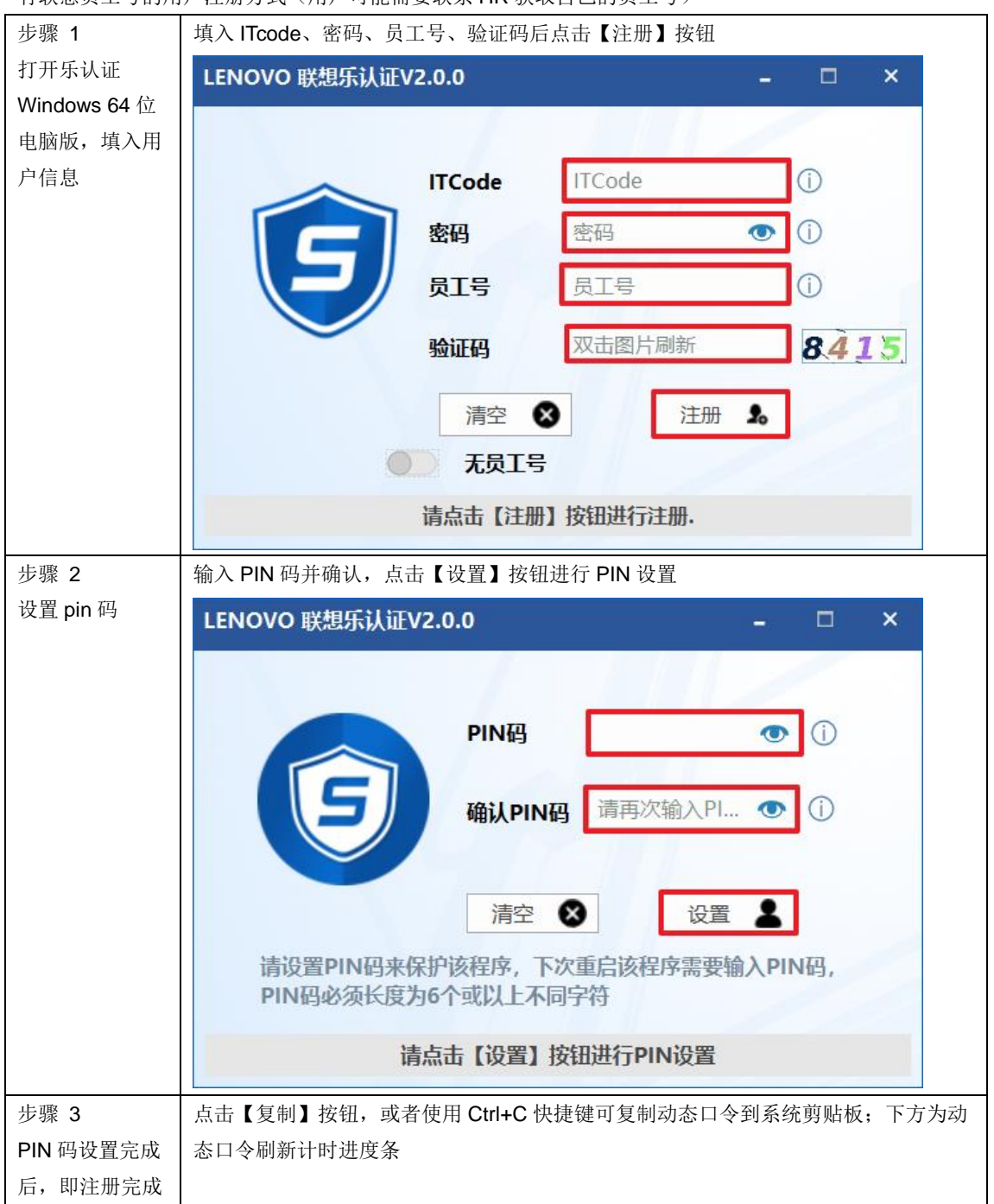

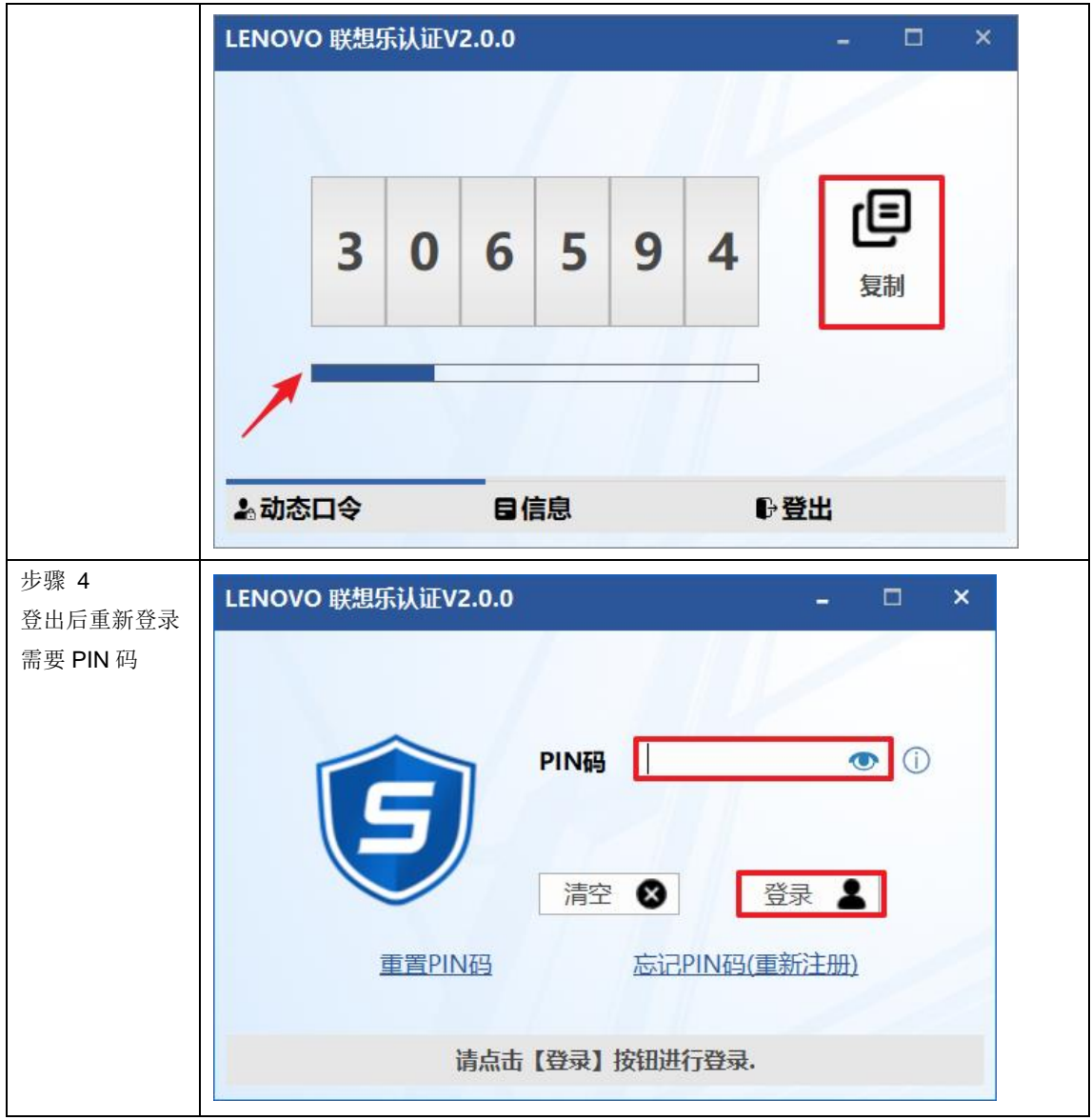

没有联想员工号的用户注册方式

**!!!**注意:

没有员工号的用户需要打开【无员工号】选项,再继续完成注册操作。

没有员工号用户完成线上注册操作后,用户在联想的经理会收到来自 OTPAdmin@lenovo.com 的激活邮件; 需要经理根据邮件指引帮助用户完成最后注册。

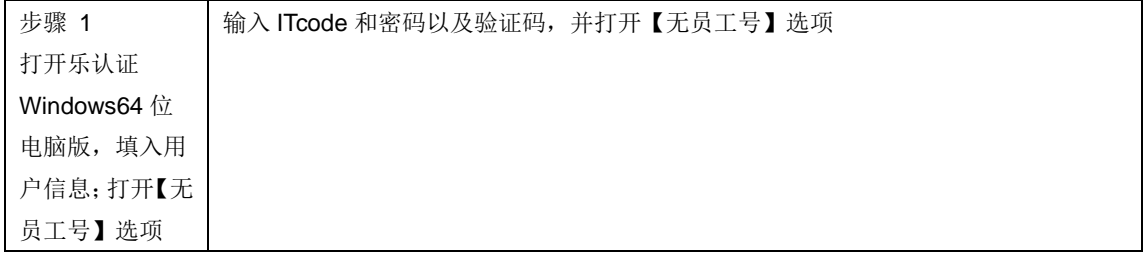

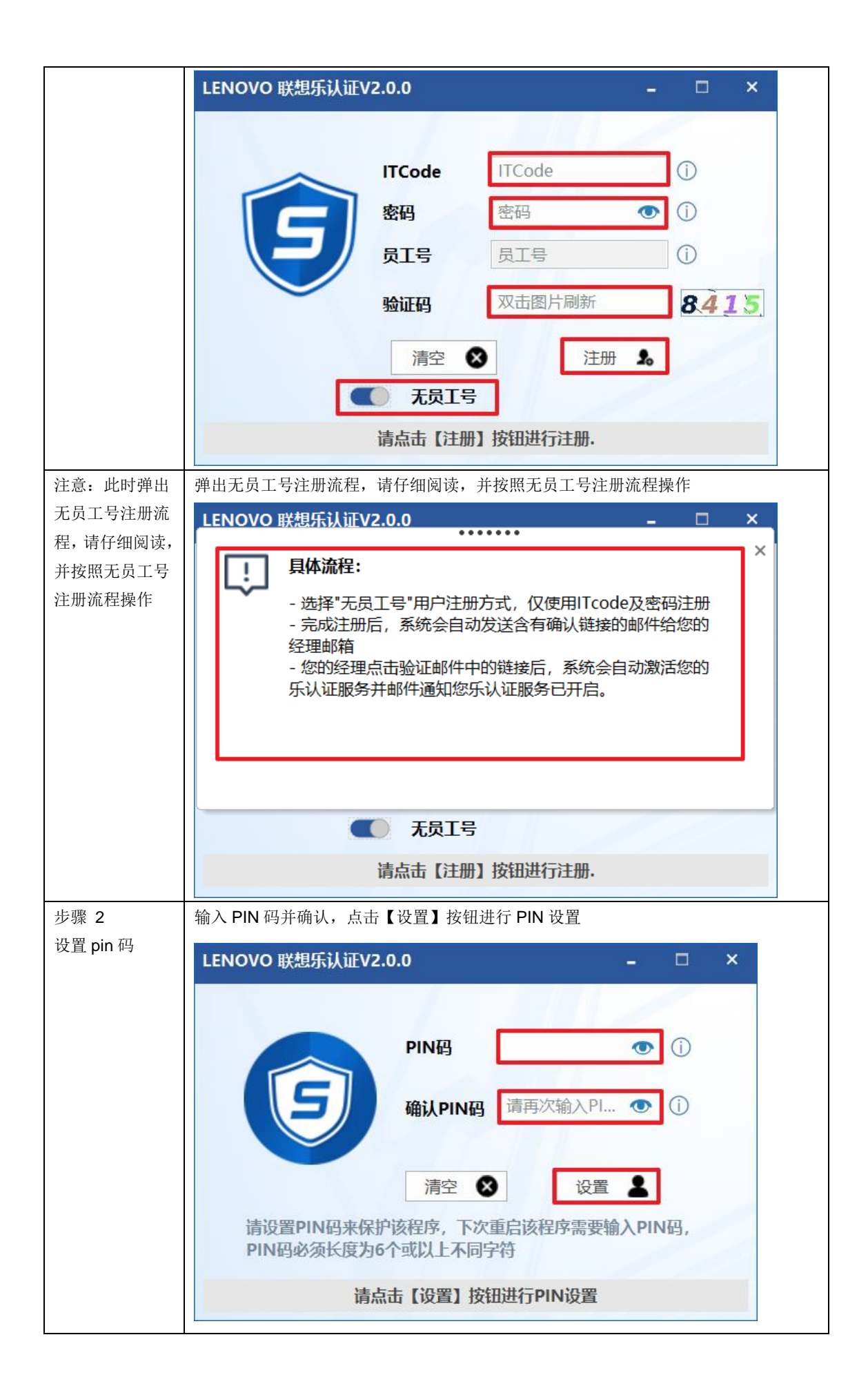

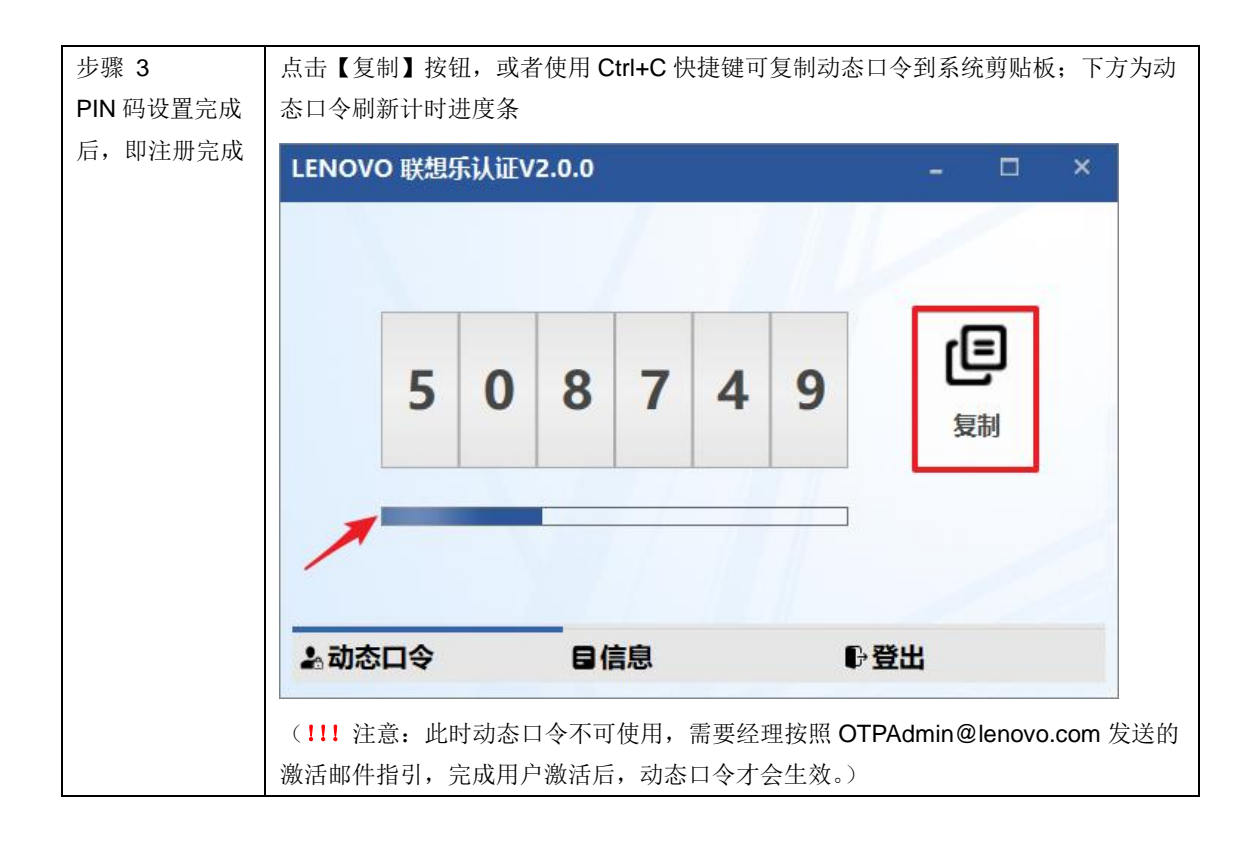

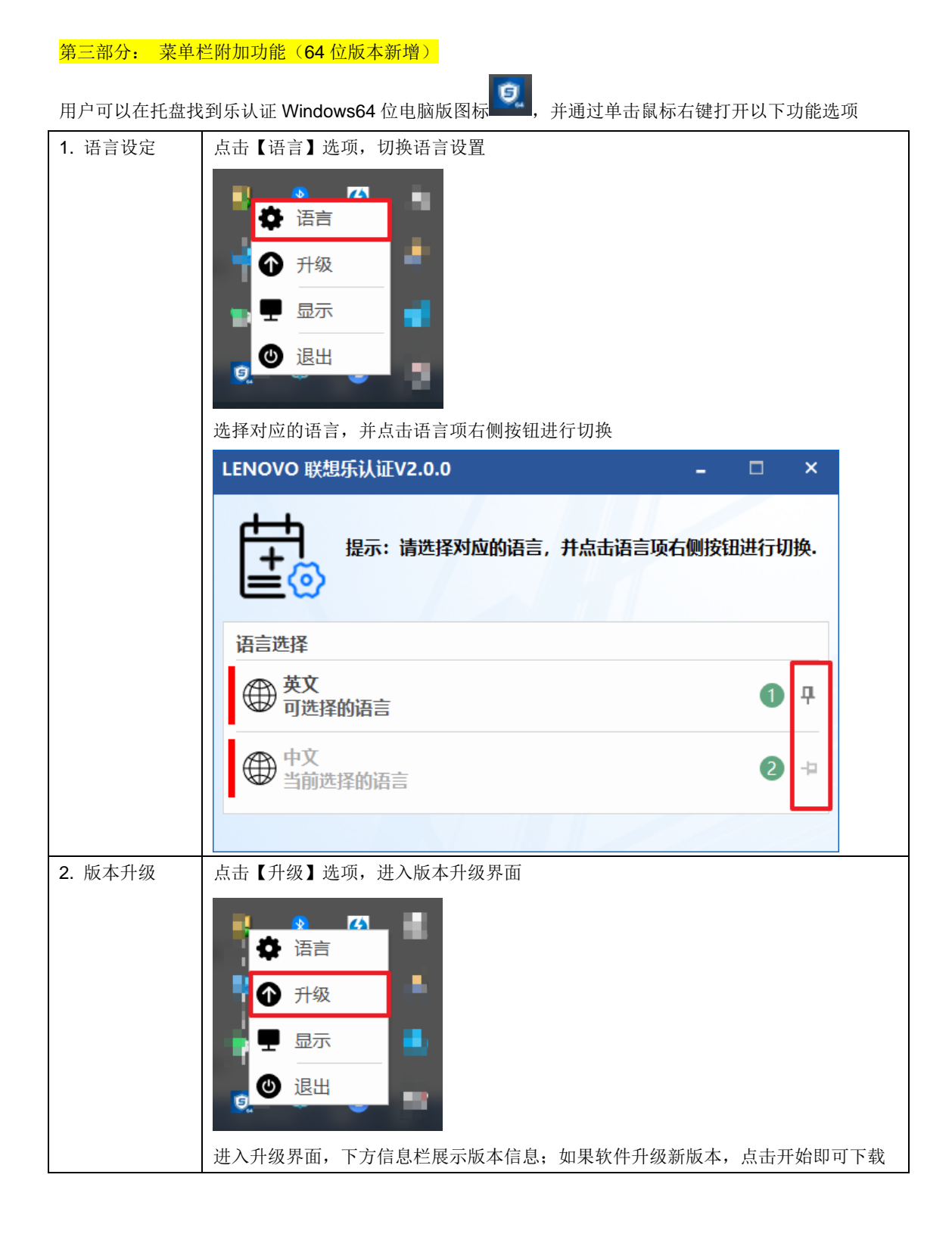

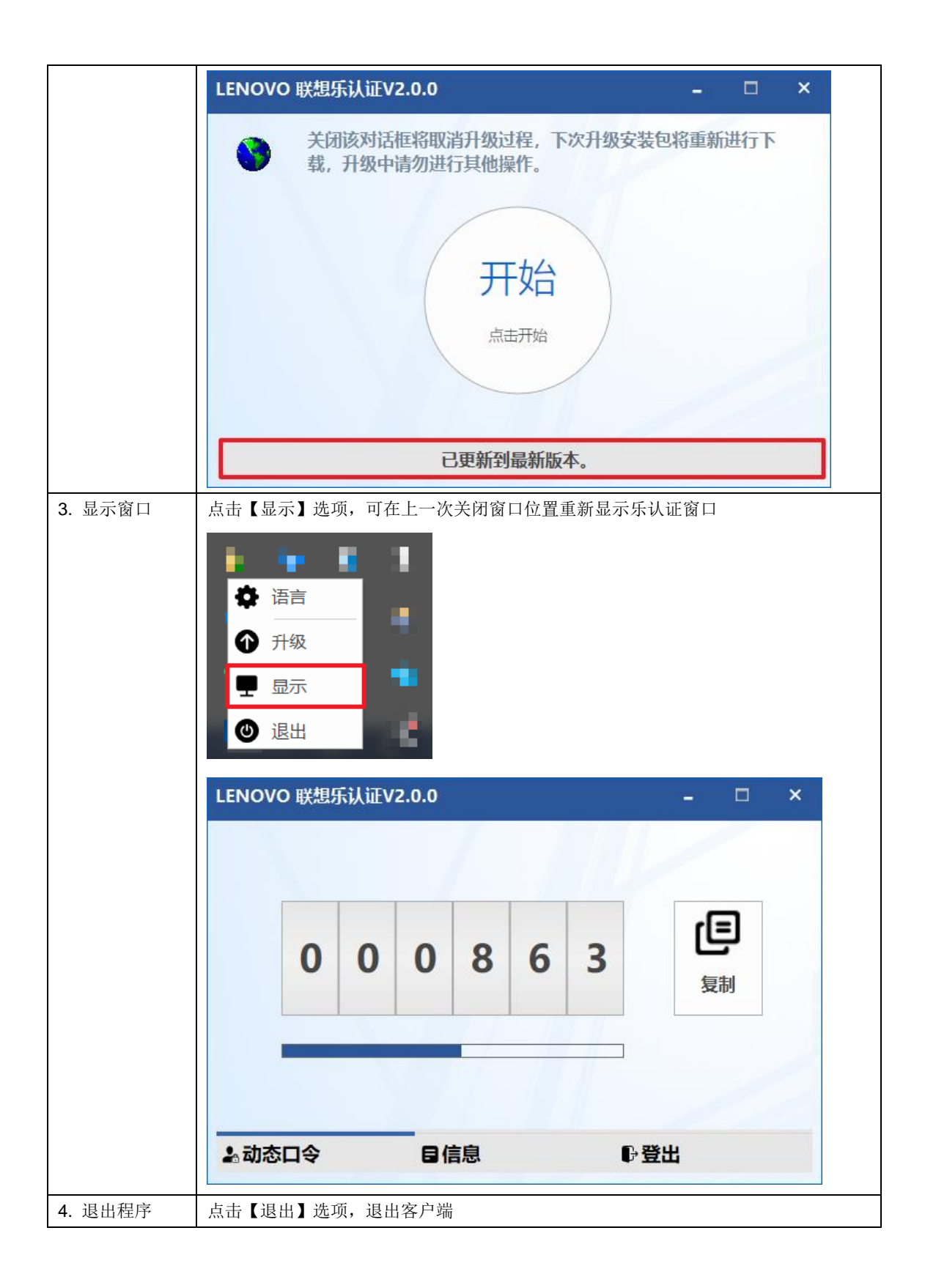

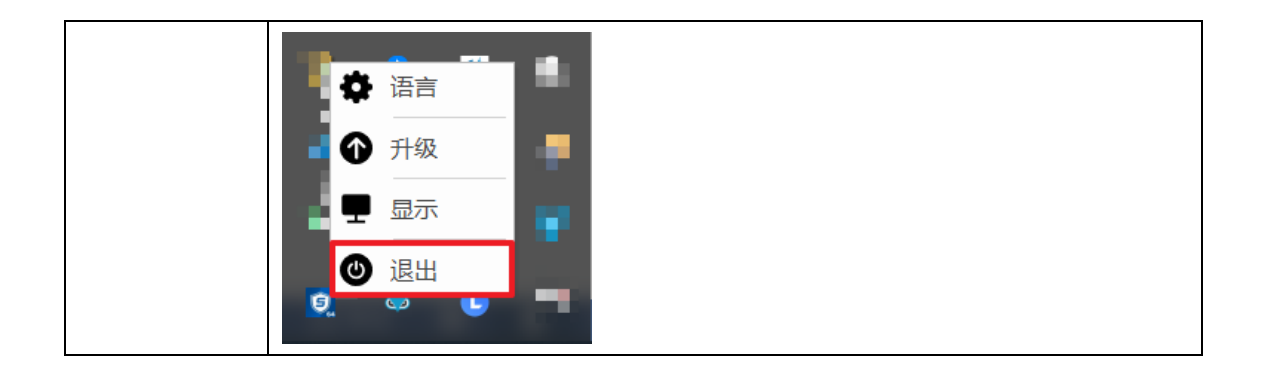

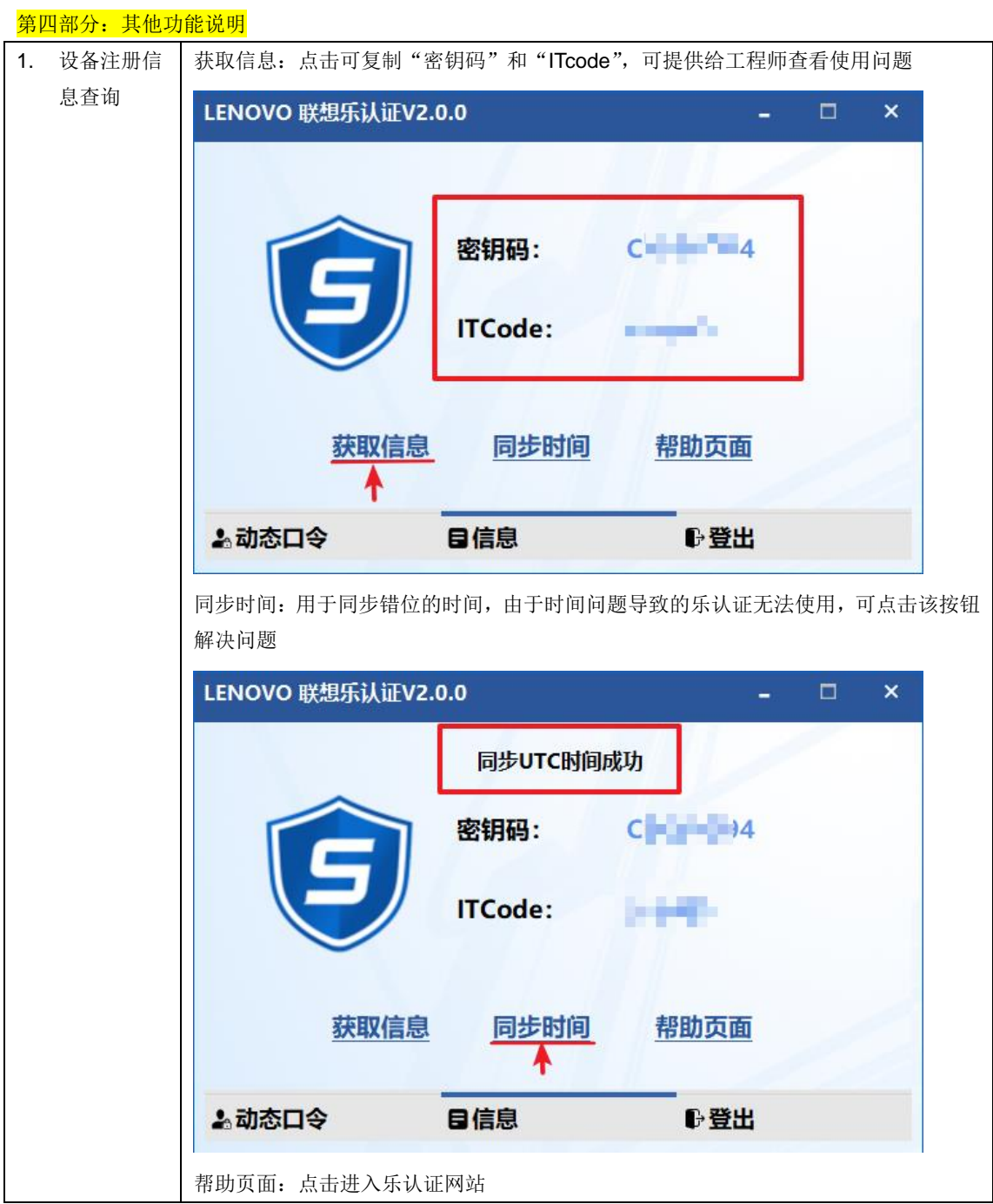

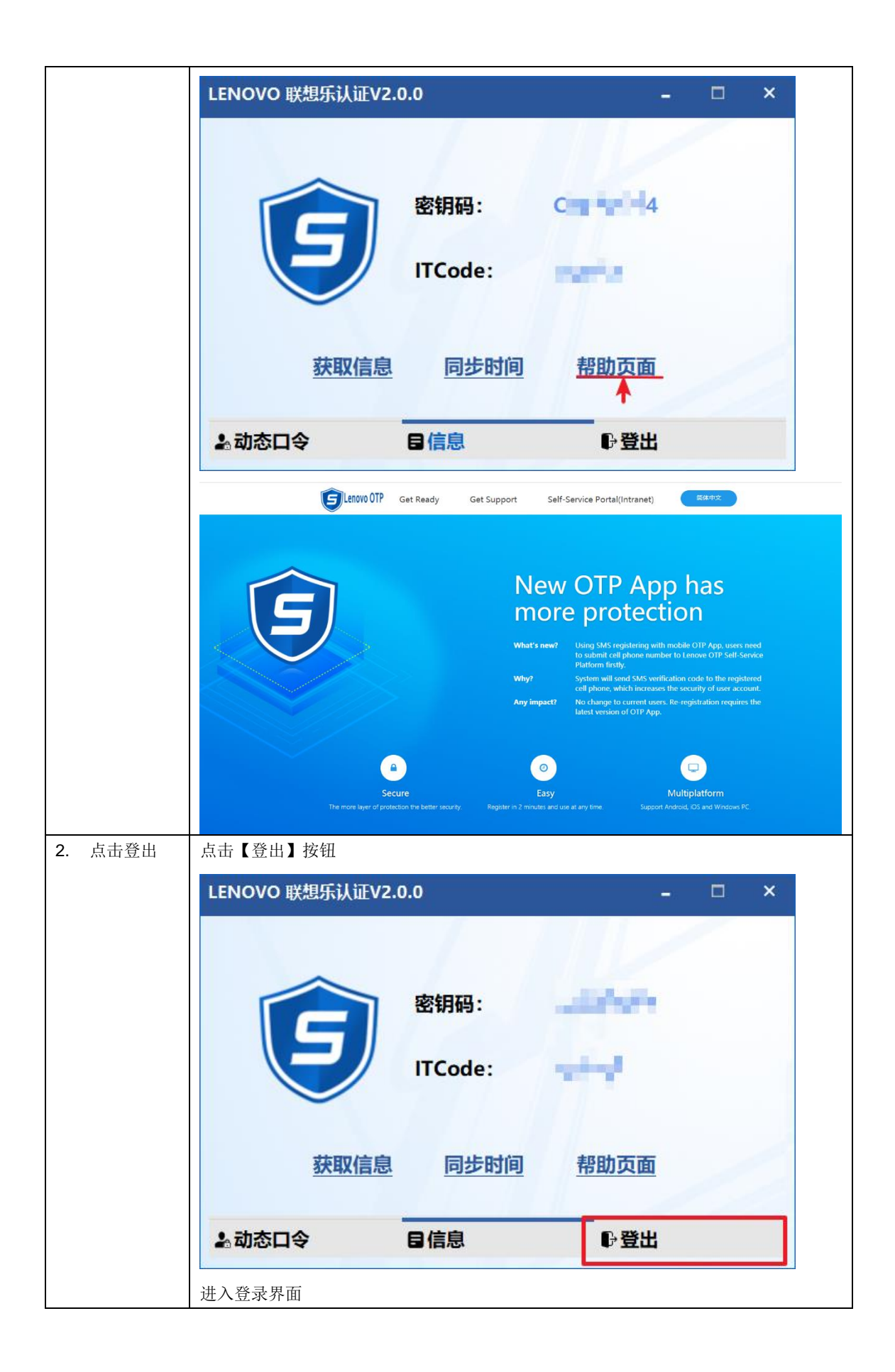

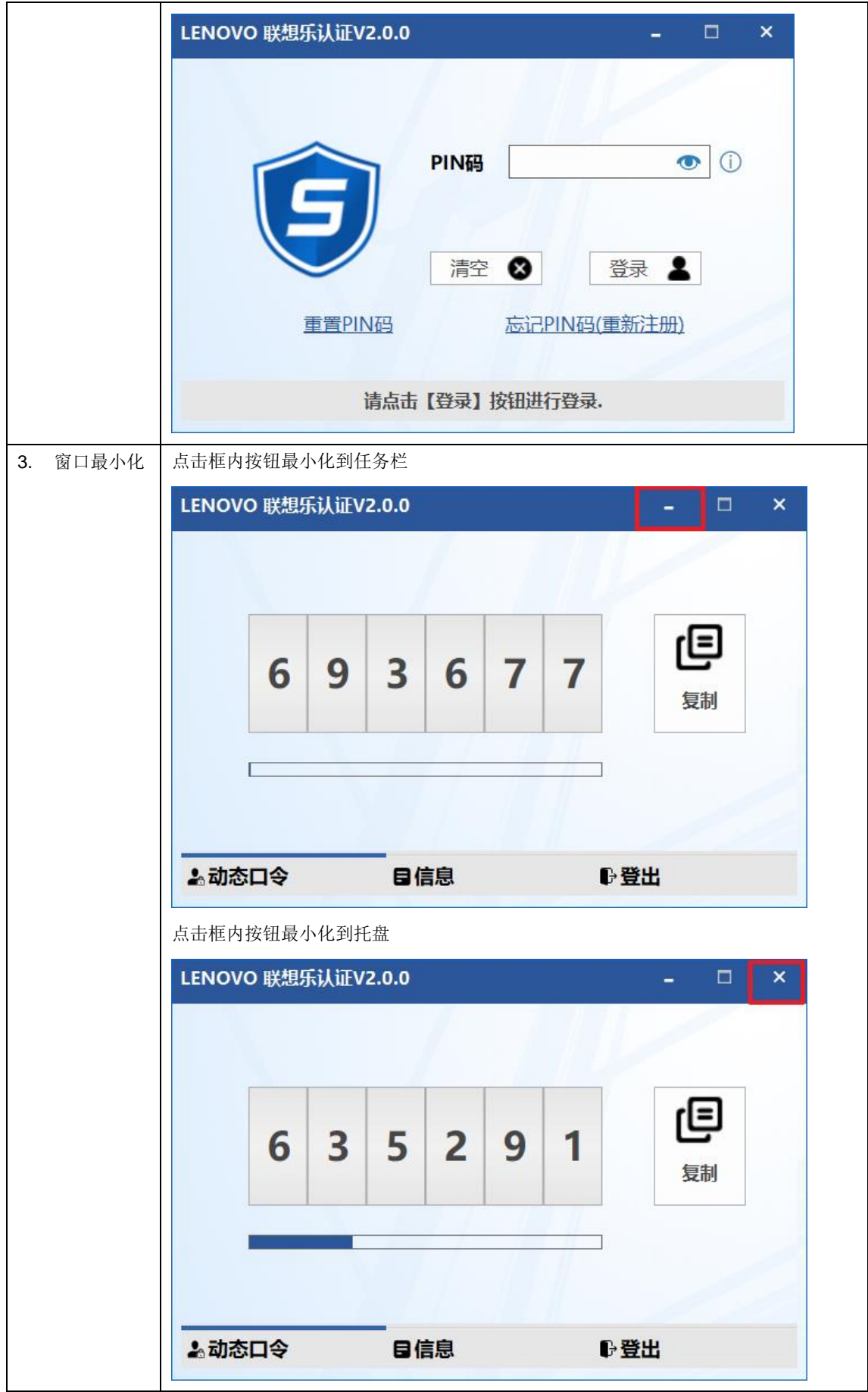